## CS4815 Week10 Lab Exercise

Lab Objective: We will consider the method of interpolation today, the idea that is used throughout lighting and colouring models.

Here's a quick summary of the tasks:

<span id="page-0-0"></span>❶ Copy the main source file for this week's lab

<span id="page-0-1"></span>❷ Compile the .c program and run it

<span id="page-0-3"></span>❸ Now write a program called fill.c to simulate what OpenGL does internally

<span id="page-0-4"></span>❹ Submit your completed program using the handin command  $\textdegree$ cs4815/progs/handin -m cs4815 -p w10

## In Detail

[❶](#page-0-0) Copy the program cube.c from this week's lab directory.

[❷](#page-0-1) Compile the program cube.c. Look back at previous labs to determine how to compile this C file. Look at the source code in order to figure out how to use the user interface; it's very primitive and easily figured out. Run the program to see how the colours are interpolated.

Look carefully at the code to see how the function **polygon**() is used to define faces of the cube. Note how the POLYGON primitive definition can accommodate specifying the colour and normal vector of each of the (four) vertices of the cube faces. We have seen in the lighting lectures how the normal at a vertex is taken to be the average of the normals on all of the faces incident to that vertex.<sup>[1](#page-0-2)</sup> By virtue of the way the cube is set up (centre located at  $(0, 0, 0)$  the normal vector at each vertex has the same value as the vertex itself. Draw the analogous picture in 2-D (a square) to convince yourself of why this is.

Internally, the colours assigned to each vertex are then *interpolated* to get the colour of every pixel.

[❸](#page-0-3) Now, simulate this process in 2-D by writing a program that does the same thing. You should proceed by creating an OpenGL program fill.c and defining a 4-vertex polygon

<span id="page-0-2"></span><sup>&</sup>lt;sup>1</sup>To more accurately account for some faces being larger than others we might instead use some weighted version of the average.

with vertices  $(0, M), (-M, 0), (0, -2M)$  $(0, M), (-M, 0), (0, -2M)$  $(0, M), (-M, 0), (0, -2M)$  and  $(2M, 0)$ , for some appropriate M.<sup>2</sup> Assign them the colours red, green, blue and black, respectively.

Now use linear interpolation on the four lines to determine the colours of the pixels of the lines. From this you can fill the polygon by doing the same thing across each horizontal, scanline. If you use OpenGL in Orthogonal mode one OpenGL unit is one pixel, according to the documentation, so you should, in effect, be able to determine scan lines. You should play with drawing some closely spaced horizontal lines in order to test this and to make sure that the idea works. Figure [1](#page-1-1) illustrates what the output should look like; colors don't have to be those shown, though.

Important note: In OpenGL it is possible to specify a polygon, give the colors of each of the corners and have it do the interpolation. That is a huge shortcut and is not what I want.

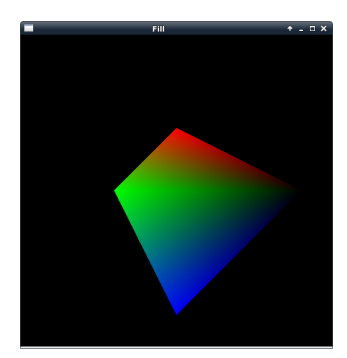

<span id="page-1-1"></span>Figure 1: Typical output of fill.

Note that for each line you will need to store the colours of each y-value which are the input requirements for interpolating along scan-lines.

Something to consider: the polygon I have asked you to work with is very simple. Imagine if the polygon was non-convex – there is a horizontal line segment such that the two end points are in the polygon yet part of the line is outside the polygon. We won't go there but if you can make your algorithm work for the polygon where the black point above,  $(2M, 0)$ , is moved to  $(2M, N), N > 0$  then there's an extra 20% of the assignment's marks in it for you.

[❹](#page-0-4) Using the handin command given at the top of the lab sheet please submit your lab exercise by the usual deadline. As usual a sliding scale of penalties will apply for a further three days). The submission process will be opened later this week.

<span id="page-1-0"></span><sup>2</sup>You should set the variable M to some value at the top of your program.